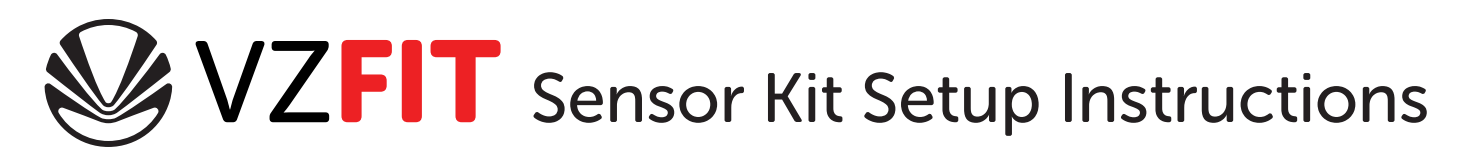

VZ Speed Sensor VZ Action Button Spare batteries Contents of Box:

Elastic bands for attaching VZ Sensor Button handlebar mount Sensor Kit ID

1 Create a VZfit.com account

a. Go to vzfit.com/signup and create a user name and password.

- b. Enter the Sensor Kit ID included in the VZfit packaging.
- c. Enter payment information for the hardware license fee.
- d. Make note of the VZfit apps download codes

2 Redeem download codes for VZfit games.

- a. Go to https://secure.oculus.com/redeem-code
- b. Sign in if necessary
- c. Enter the download codes provided on vzfit.com/account.

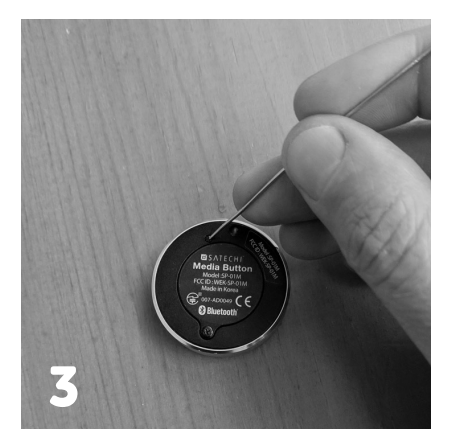

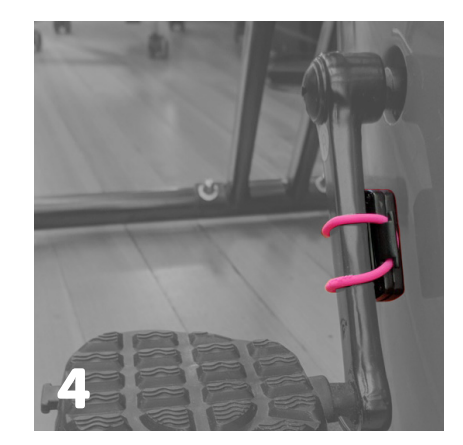

![](_page_0_Picture_14.jpeg)

Pair VZ button to your Oculus Go.

3

- a. Open the Oculus app on your phone.
- b. Tap the settings gear icon on the right side of the menu.
- c. Tap on your Oculus Go from the list on the top of the settings panel.
- d. Tap the Controller icon then tap Pair New Controller.
- e. Using a paper clip or something similar, press and hold for 5 seconds the small button on the back of the VZ button to initialize bluetooth pairing. A blue led will flash under the face of the button if bluetooth pairing is initialized.
- f. In the Oculus Go app, tap Satechi Media Button when it appears. If it fails to appear repeat steps d and e.

Attach VZ Sensor to the stationary bike crank, preferably facing inwards to reduce chances of it being caught by your foot, but only if there is enough room between crank and bike housing over entire pedal rotation. 4

SENSOR KIT I.D.

![](_page_1_Picture_0.jpeg)

6

Attach the VZ Button to the handlebar in a location comfortable for user's thumb to hit the 4 A button.

Download, install, and run the apps on the Oculus Go.

- a. Put on your Oculus Go
	- b. Find the apps in the Uninstalled Apps section of your Library on the Oculus Go. Click on each to initiate the download.
	- c. Launch VZfit Play or VZfit Explorer from your Oculus Go library, and follow the on-screen instructions.
	- d. Accept all permissions requests. They are necessary for the software to talk to the sensor.

## Requirements:

VZfit Play and VZfit Explorer are available for the Oculus Go and Oculus Quest. Other VR systems are not supported at this time.

VZfit is intended for use with stationary exercise bikes, not with bicycles on trainers. The gameplay requires leaning from side-to-side, and trainers are not designed to be stable under those conditions.

VZfit requires web access for content updates, license refreshing, online events, and head to head workouts. It can be played offline for a period of time without license refreshing in case of network outages.

## Usage:

Manage your VZfit account and more at vzfit.com/account. Set your weekly spin goal, watch your fitness stats, check on event leaderboards, and use our private forums to give us feedback and connect with other owners.

The VZ Sensor and VZ Button are battery powered and should last 45 connected hours before needing to be replaced. This equates to 6 months of light use (~2 hours per week), or 1 month of heavy use (~11 hours per week). See the VZ Sensor packaging for battery replacement instructions.

The VZfit Sensor kit can be used in conjunction with the free VZkit SDK for Unity and any software created with it.

## Support:

Reach out to us and other users on the private forums at **vzfit.com/forums** if you have any questions or encounter a bug. If any problem prevents you from enjoying VZfit please contact: support@virzoom.com.